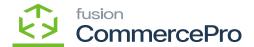

# **Branches**

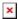

It is possible to create more than one branch and designate any warehouse for the branch. Then the websites will only show this branch ID.

- You need to search for [Branch Wise Inventory Association] in Global search bar.
- Click on [Branch Wise Inventory Association] under [Profiles].

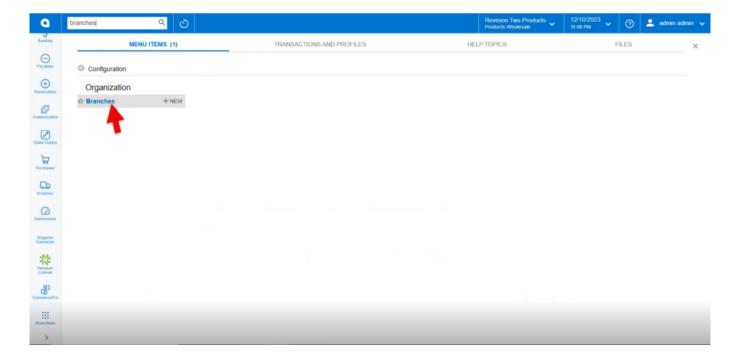

**Branches** 

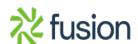

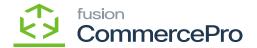

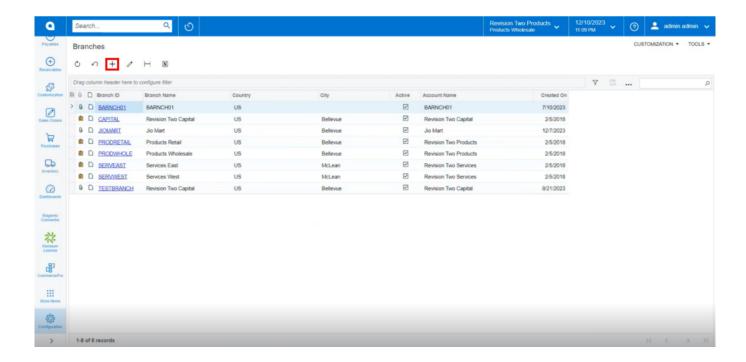

# **Branches**

- You can create multiple [Branch ID] with warehouses.
- Click on [+] icon.
- Create a [Branch ID].

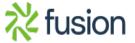

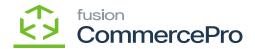

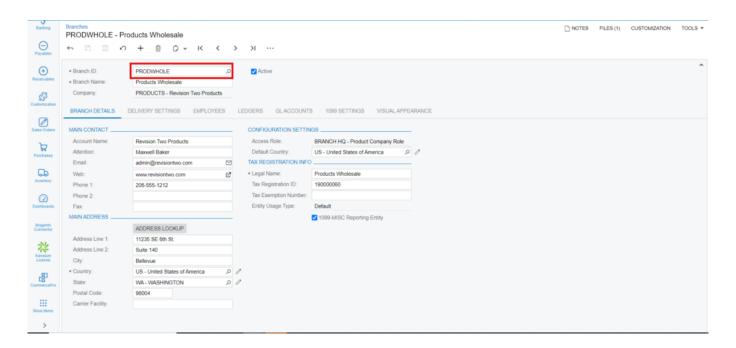

### **Branches**

• All the branches created will be reflected on the website.

## **Stock Items**

• The created branches [Website] reflected in stock items.

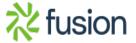

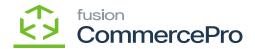

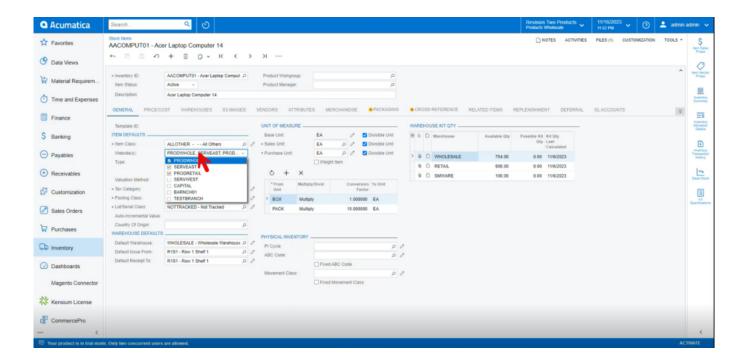

Stock Items

# **Non-Stock Items**

• The created branches [Website] reflected in non-stock items.

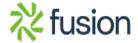

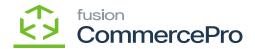

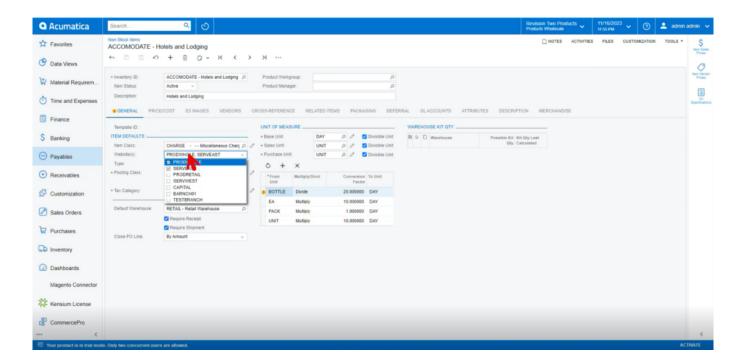

Non-Stock Items

# **Template Items**

• The created branches [Website] reflected in Template items.

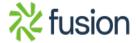

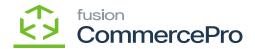

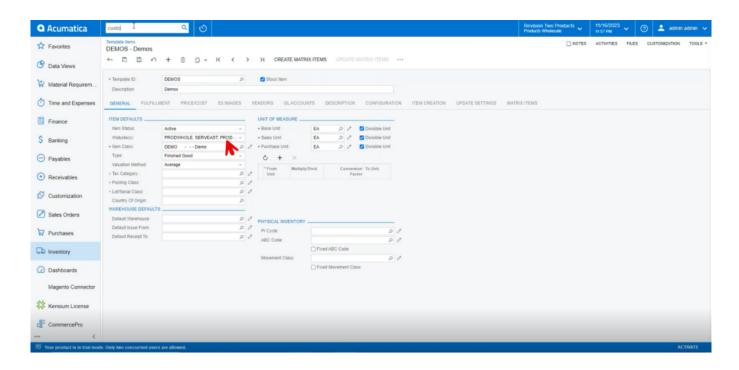

Template Items

#### Customer

• The created branches [Website] reflected in Customer.

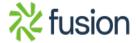

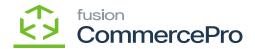

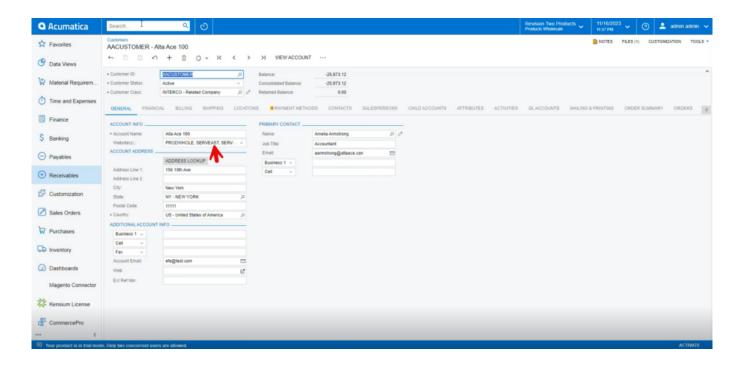

Customer

### **Customer Classes**

• The created branches [Website] reflected in Customer items.

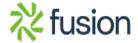

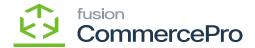

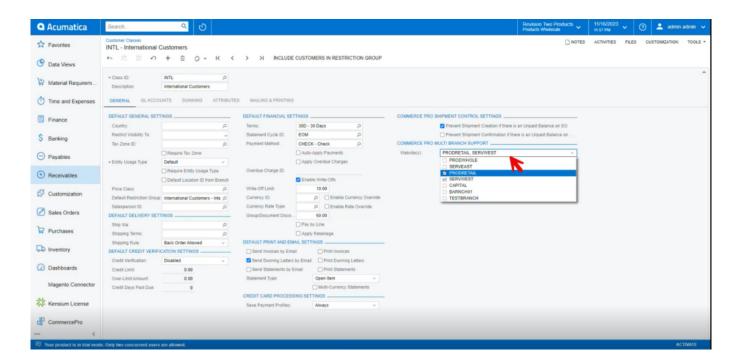

**Customer Items** 

### **Sales Orders**

The error alert will show up if you place a sales orders for the stock items, customer, or items on two different websites.

Stock items- PRODRETAIL, CAPITAL

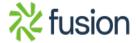

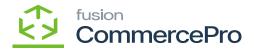

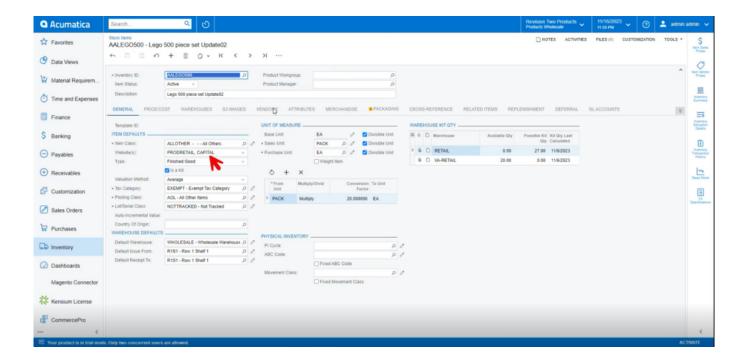

Sales Orders

Customer-PRODRETAIL

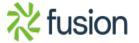

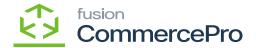

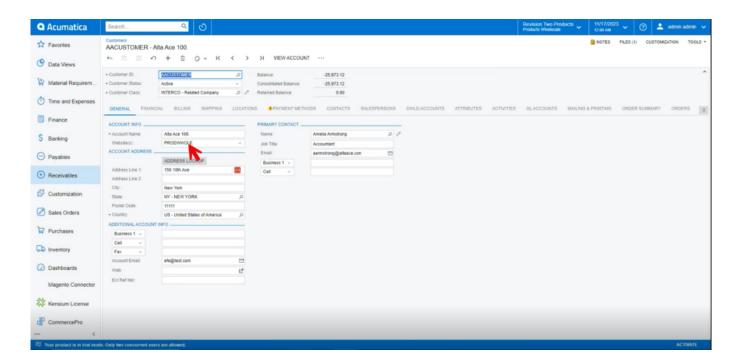

# Customer

• You get an error message that selected websites are different.

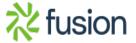

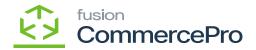

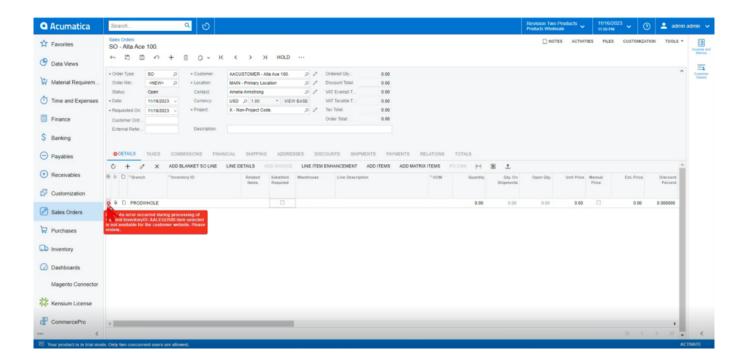

Error Message

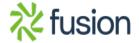